## SampleSheet Generation for PG-Seq™ Rapid v2 kit

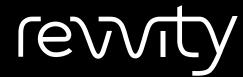

Revvity does not endorse or make recommendations with respect to research, medication, or treatments. All information presented is for informational purposes only and is not intended as medical advice. For country specific recommendations, please consult your local health care professionals.

Loading PG-Seq<sup>™</sup>
Barcodes in Illumina<sup>®</sup>
Experiment
Manager\*

\*This has to be done only when using PG-seq for the first time

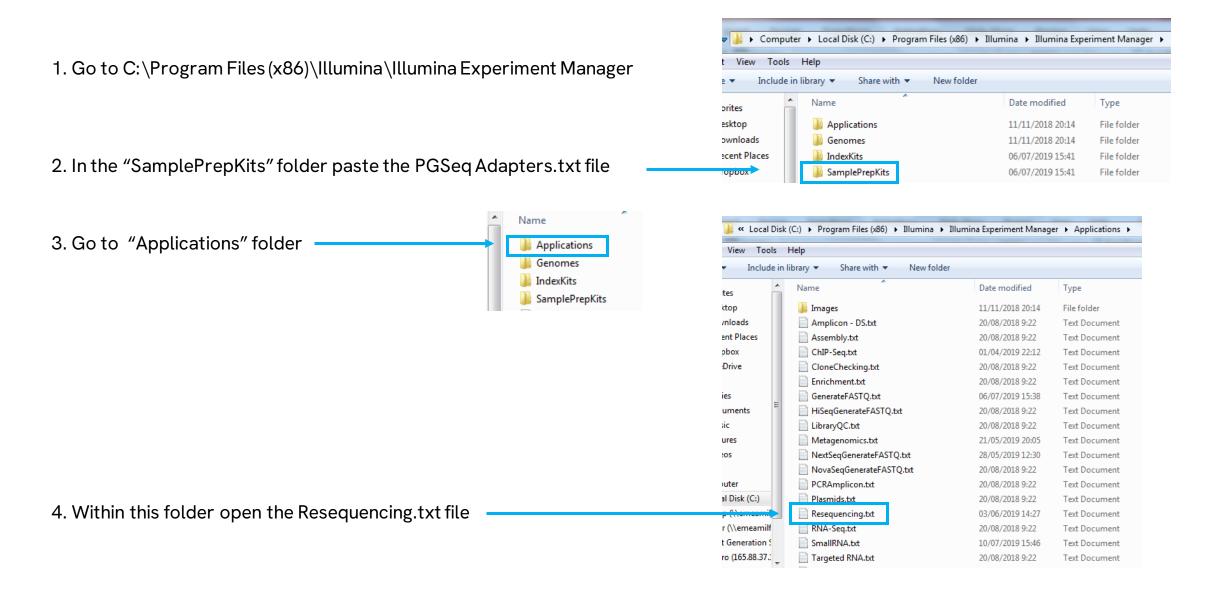

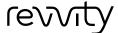

5. In the list of kits that appears add the txt files relevant to you

6. Save changes

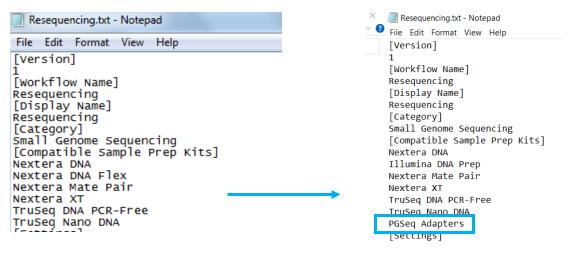

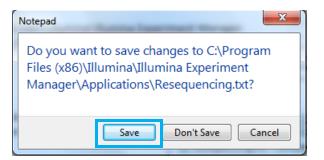

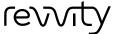

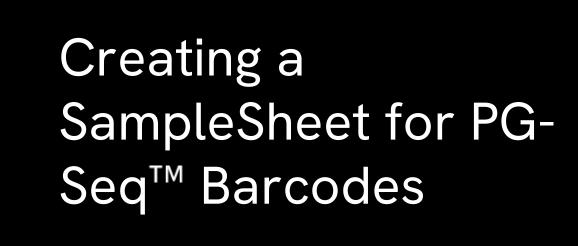

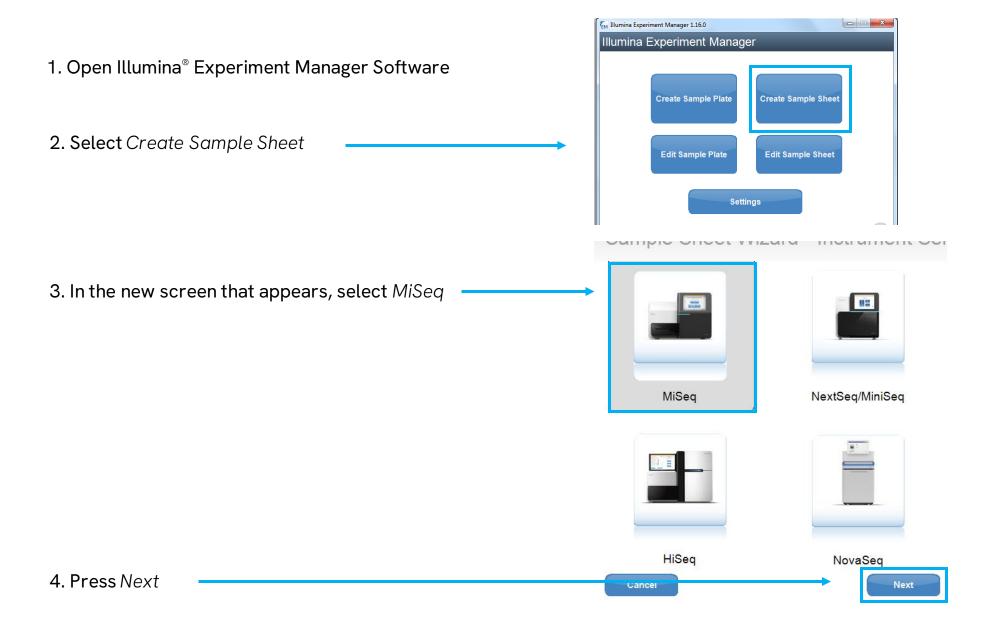

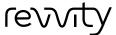

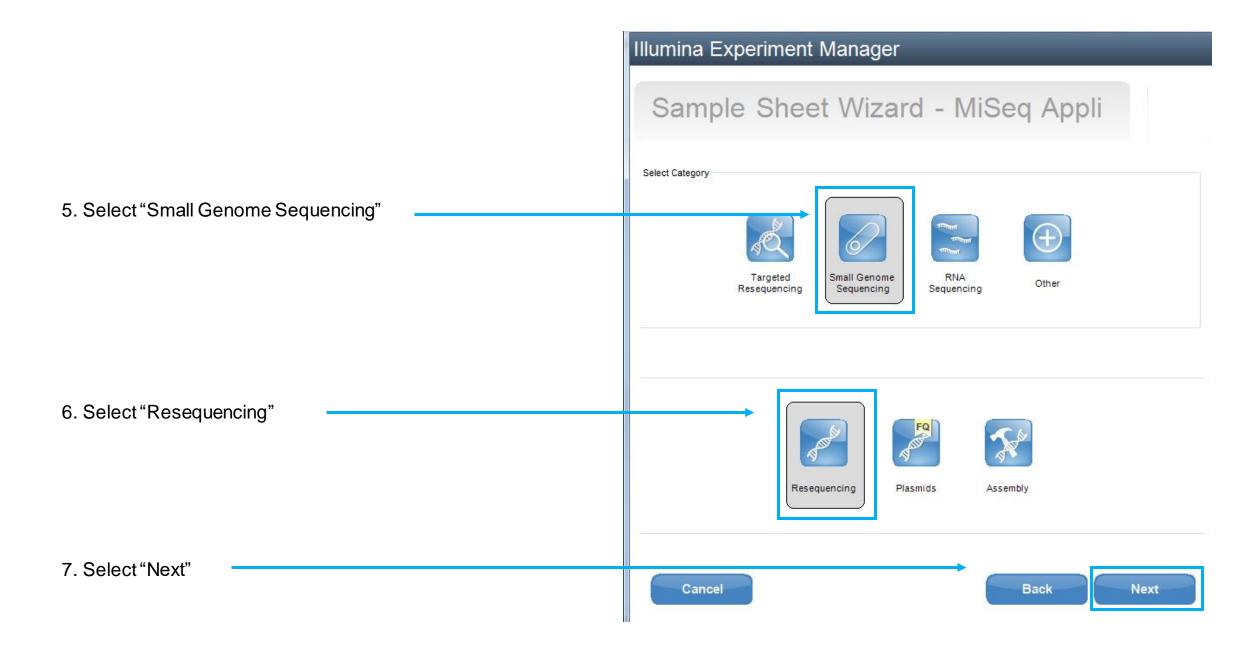

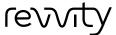

8. Make sure screen looks EXACTLY like this (putting corresponding Reagent cartridge barcode and experiment name).

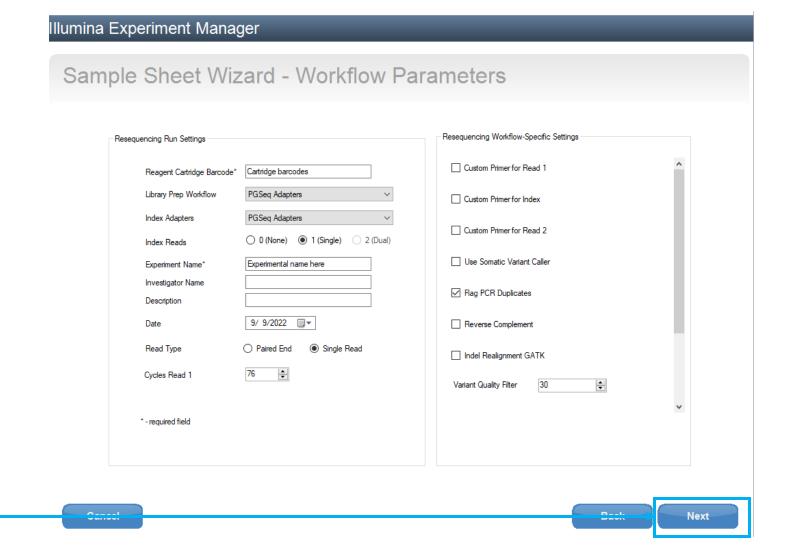

9. Press Next

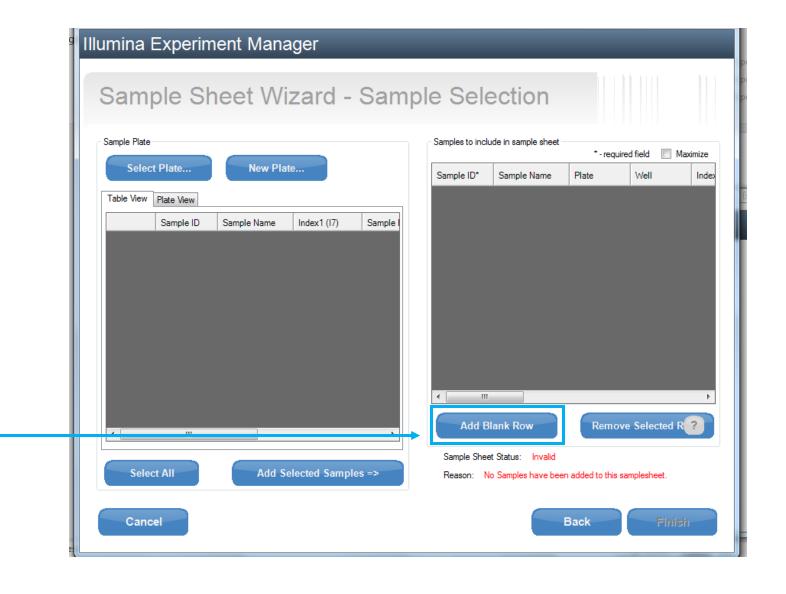

10. In the screen that appears, add one row per sample you want to analyze, using the button "Add Blank Row"

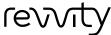

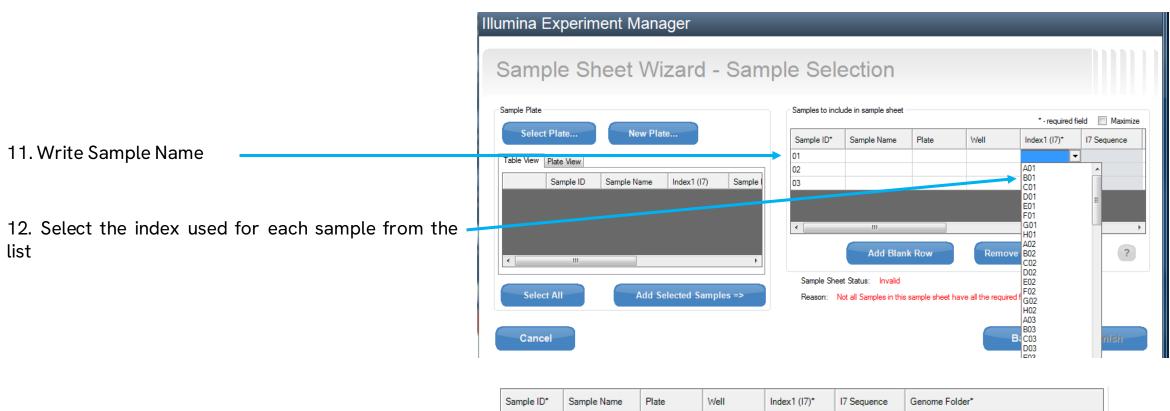

13. In the Genome Folder field, select <code>Homo\_sapiens</code> genome for all samples

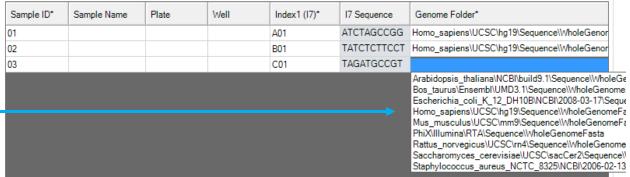

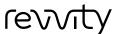

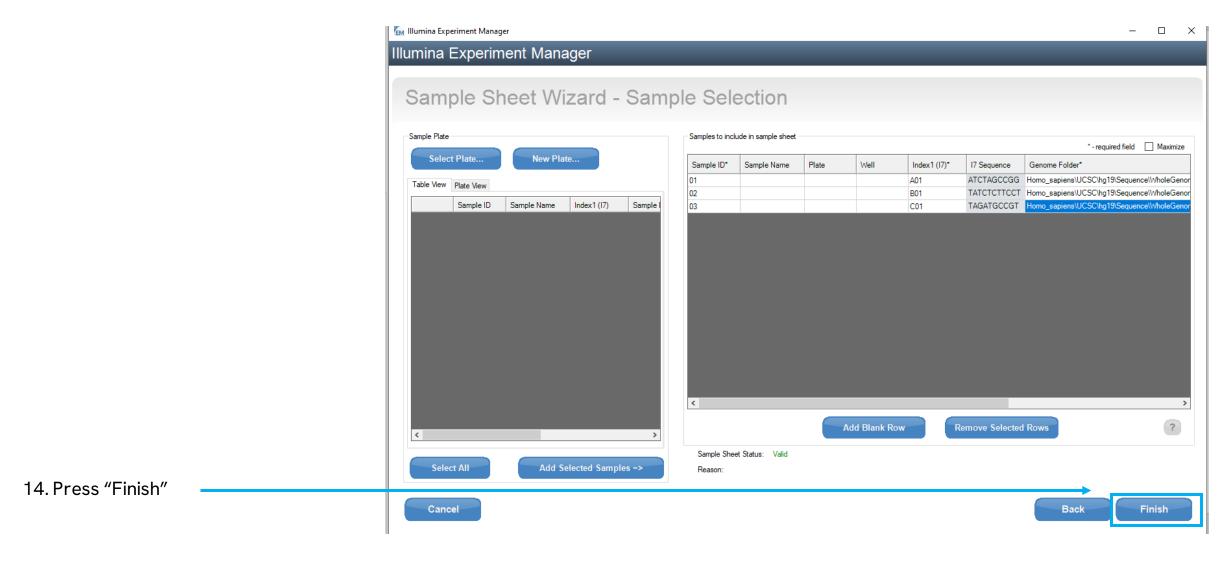

15. Save the sample sheet

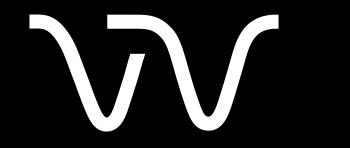